### Fix Me! **Cette page n'est pas encore traduite entièrement. Merci de terminer la**

**traduction** (supprimez ce paragraphe une fois la traduction terminée)

# <span id="page-1-0"></span>**Les bases de c:geo**

Cette page explique les bases du géocaching et comment utiliser c:geo pour trouver des géocaches.

## <span id="page-1-1"></span>**Qu'est ce que le géocaching ?**

Expliquer tous les détails du géocaching serait un peu trop long ici. Cependant il y a quelques points indispensables à connaitre pour démarrer le géocaching avec c:geo :

Vous devez connaitre les différents types de caches, les notes de difficulté (D) et de terrain (T), etc.

Vous pouvez échouer à trouver une cache si vous en sélectionnez une aléatoirement dans c:geo et vous dirigez vers elle. Il y a beaucoup plus à savoir pour choisir une cache qui vous convient.

La plupart des plateformes de géocaching supportées par c:geo offrent un tutoriel détaillé expliquant le fonctionnement du géocaching. Nous vous suggérons fortement de lire ces tutoriels pour apprendre tout ce dont vous avez besoin pour trouver votre première cache et marquer votre visite. Vous pouvez également en apprendre plus sur le géocaching sur [Wikipedia](https://fr.wikipedia.org/wiki/G%C3%A9ocaching).

Vous devez notamment connaitre les différents types de caches (typiquement vous ne trouverez pas une cache mystère aux coordonnées indiquées) et la note de terrain T (une note de 5 veut dire que vous aurez besoin d grimper/nager/plonger pour trouver la cache).

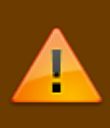

Comme toute activité extérieure, le géocaching peut être dangereux. Le géocaching est pratiqué à vos propres risques, ni c:geo ni aucun service de géocaching ne sont responsables de vos actions. Faites attention à ce que vous faites comme vous le ferez pour toute autre activité de plein air.

### <span id="page-1-2"></span>**Trouver votre première cache avec c:geo**

Depuis le menu principal de c:geo, utilisez les menus Carte **de contracts** ou Proches quelles caches sont autour de vous.

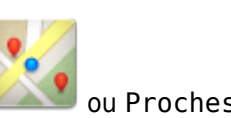

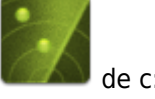

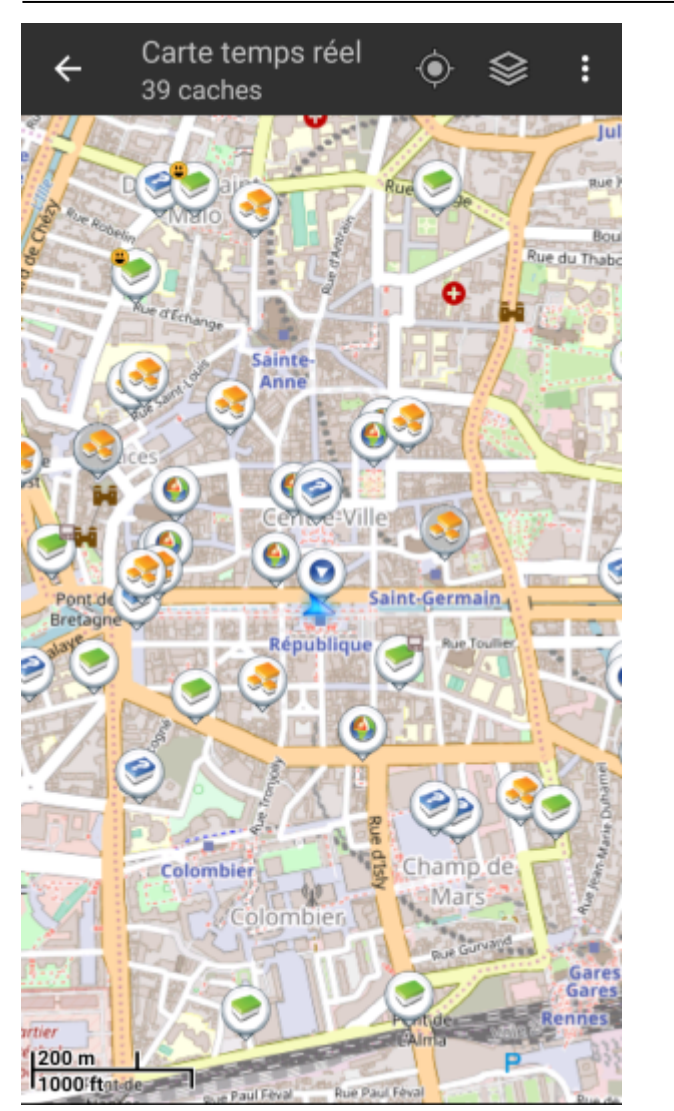

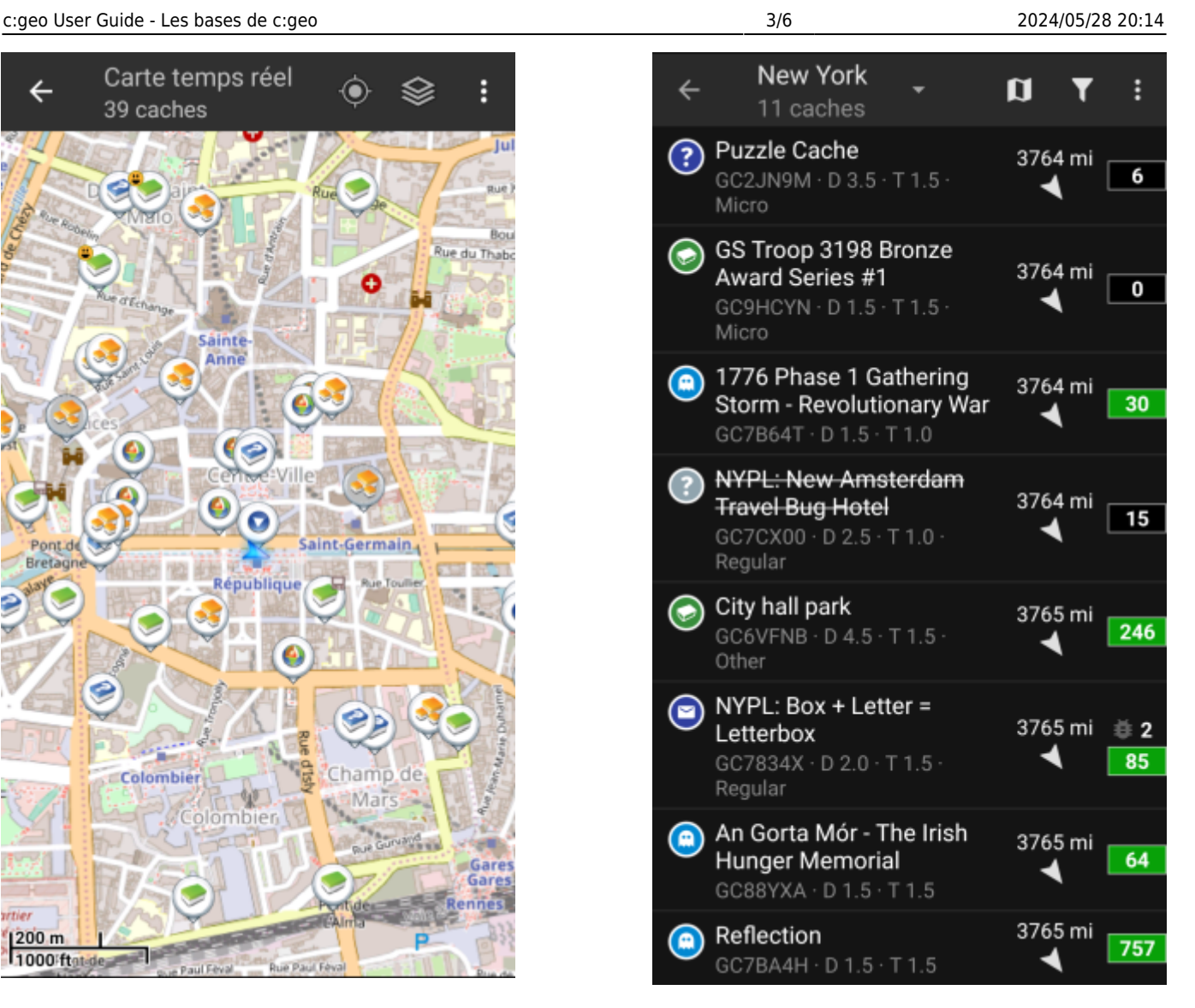

Maintenant que vous arrivez à voir des caches sur la [carte](https://cgeo.droescher.eu/fr/mainmenu/livemap) ou dans la liste [proches](https://cgeo.droescher.eu/fr/mainmenu/lists), choisissez celle que vous souhaiteriez trouver (une cache traditionnelle avec des notes D/T basses est un bon point de départ) et affichez ses détails en cliquant dessus.

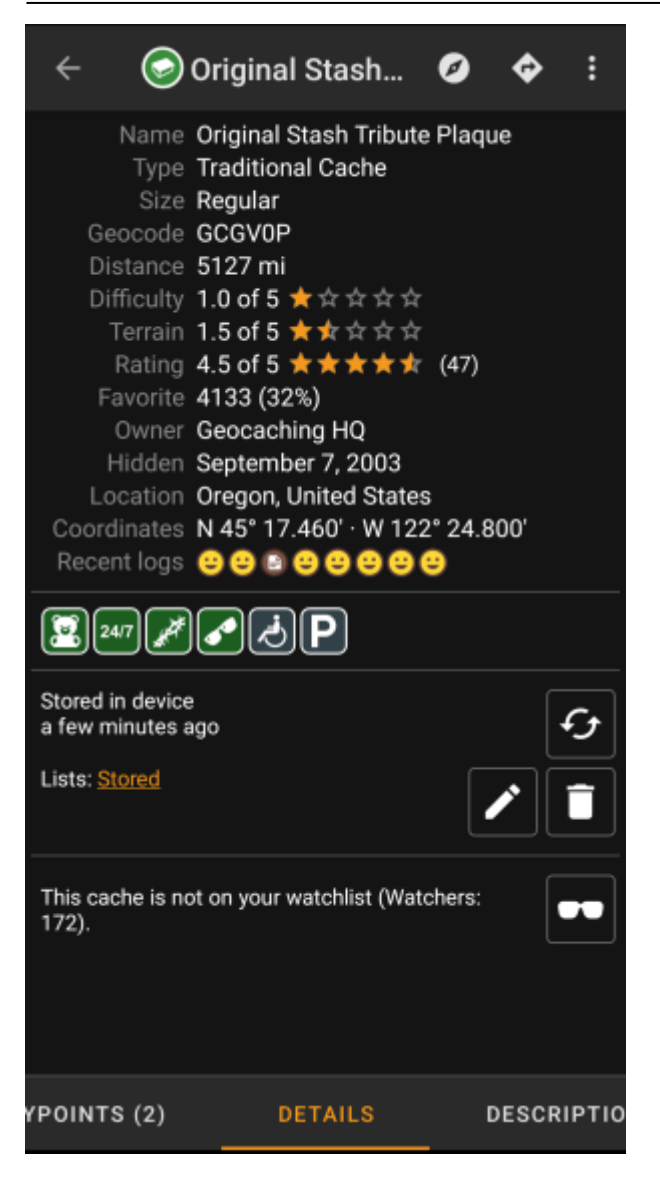

Une fois sur la page de la cache, vous pouvez balayer l'écran à gauche et à droite pour accéder à d'[autres](https://cgeo.droescher.eu/fr/cachedetails) [informations](https://cgeo.droescher.eu/fr/cachedetails) (par exemple la description de la cache, les étapes, le carnet de visites, etc). Lisez le détail de la cache et faites attention aux notes D/T et à ses attributs pour savoir comment la trouver et pour marquer votre visite.

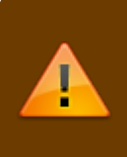

#### Encore une fois :

Vous devriez vous familiariser avec les différents types, les notes de terrain, les attributs, etc, avant de commencer à chercher une cache !

If you finally selected a cache and are good to go, press the Navigate icon in the title bar of the cache details. You will have [several options](https://cgeo.droescher.eu/fr/navigation) depending on your needs. Here is a brief description of the most important navigation methods:

### **[Compass](https://cgeo.droescher.eu/fr/compass)**:

It will constantly show you distance and direction to the cache.

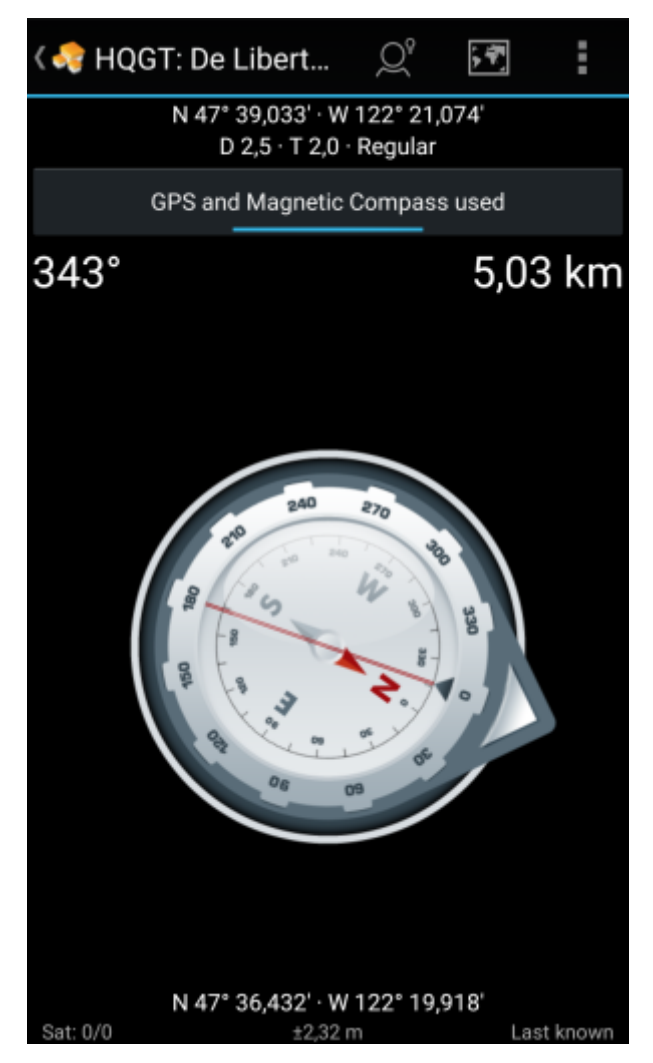

**Navigation (Drive, Walk, Cycle)**: This will start turn-by-turn navigation using Google Maps

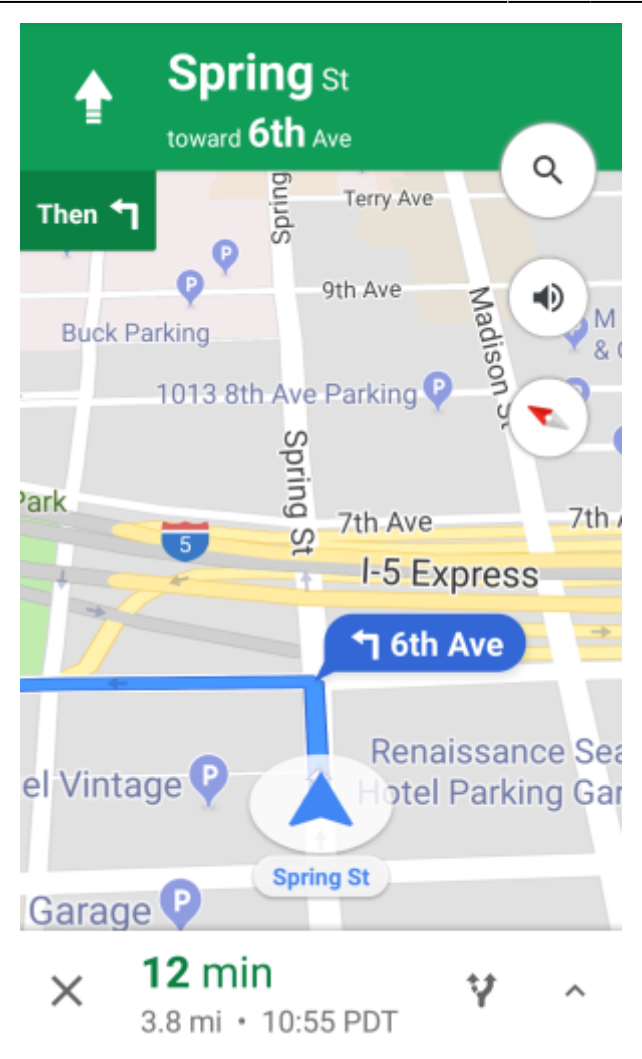

**Radar** (optional):

靈

If you installed [an app supporting radar](https://cgeo.droescher.eu/fr/mainmenu/utilityprograms) functions this will open radar screen. It is similar to the compass, but the working mode is a little different. You will typically see the cache coordinates as a marker on the radar. If the marker reaches the center, you reached the cache coordinates.

This is only a brief introduction of the functionalities in c:geo. To learn more about c:geo functions and menus, you should continue reading the [c:geo User Guide](https://cgeo.droescher.eu/fr/start#users_manual).